# 安装和配置

# 英特尔**®** 服务器管理器 8

# **SNMP** 子代理

**ISM 8.40**

#### 法律声明

《安装和配置英特尔® 服务器管理器 8 SNMP 子代理 - ISM 8.40》文档及其中所述的软件根据 许可证提供,只能按照许可证条款使用或复制。 本手册中的信息仅供参考使用,如有更改,恕 不另行通知,并且不应视为英特尔公司的承诺。 英特尔公司不对本文档或本文档中提及的任何 软件中可能出现的任何错误或不当承担任何责任。

除非经相应的许可证允许,否则未经英特尔的明确书面许可,不得以任何形式或任何方式,翻 录本文档的任何部分,将其存储在检索系统中或进行传播。

本文档中的信息随英特尔® 产品一起提供。 本文档不以禁止翻供或其它的任何方式,明示或暗 示授予任何知识产权下的许可证。 除非在此类产品的英特尔销售条款中明确注明,英特尔不承 担与销售和/或使用英特尔产品有关的任何责任,并免除任何明示或暗示保证,包括与特定意图 的适用性、商销性或违反专利、版权或其它知识产权等有关的责任或保证。 英特尔产品不用于 医疗、救生、生命维持、重大控制或安全系统或者核设施等用途。 英特尔可能随时变更此处所述的规格和产品说明而不予通知。

Intel、英特尔、Pentium、奔腾、Xeon、至强、Celeron 和赛扬为英特尔公司或其子公司在美 国和其它国家的商标或注册商标。

† 其它名称和品牌可能是第三方的财产。

版权所有◎ 2004、2005 年, 英特尔公司。

# 目录

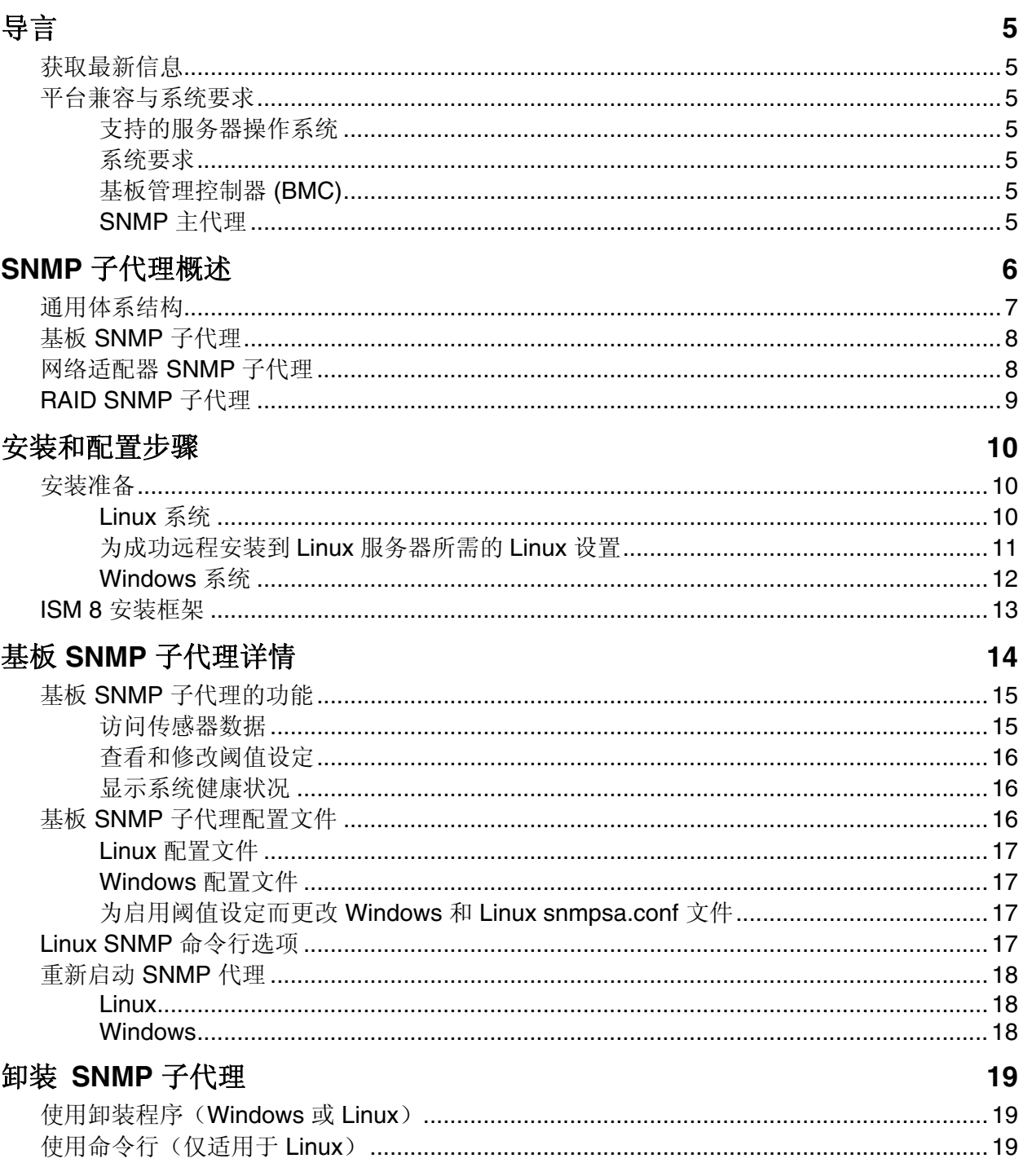

<span id="page-4-0"></span>使用英特尔® 服务器管理器安装程序,可以在受控服务器上安装 SNMP 子代理,从而允许 通过"简单网络管理协议"(SNMP) 与受控服务器上的硬件组件通讯。 利用这些 SNMP 子 代理, 就可以使用 SNMP 的 TRAP、SET 和 GET 来管理支持的硬件组件。 注意: 并非所有 组件都支持 SNMP 设置。

### 获取最新信息

ISM 组件一直在不断增强和更新以支持最新的功能和平台。 关于这些变化的更新信息,请 参见"英特尔服务器管理器"发布说明文件 (Release\_Notes.htm)。

# 平台兼容与系统要求

在服务器系统中安装 SNMP 子代理之前,每个系统均必须符合以下章节中所述的要求。

#### 支持的服务器操作系统

参阅 ISM 光盘上的《*开始使用英特尔服务器管理器 8.40*》手册,获得有关 SNMP 子代 理和 ISM 所支持的操作系统的完整信息。

#### 系统要求

超过操作系统及现有应用程序的要求之外的额外 RAM 和磁盘空间要求尚未定义。 不过,考 虑到 SNMP 子程序的范围,对 RAM 和磁盘空间的影响应当微不足道。 参阅 ISM 光盘上的 《开始使用英特尔服务器管理器 *8.40*》手册,获得有关 ISM 系统要求的完整信息。

#### 注意

在运行 *Red Hat Linux* 的系统上安装 *NIC SNMP* 代理之前,必须先安装函数库 *libstdc++ libc6.2-2.so.3*。 安装随操作系统安装光盘提供的 *compat-libstdc++-7.3-2.96.122 RPM* 包,即 可安装此函数库。

#### 基板管理控制器 **(BMC)**

- 基板上的 Intel® Sahalee BMC 或英特尔® 管理模块
- National Semiconductor† 的 PC87431x 系列的 "袖珍型" BMC。

#### **SNMP** 主代理

- 对支持的 Linux 操作系统,要求随操作系统提供的 NET-SNMP 包
- 对支持的 Windows 操作系统,要求随操作系统发布的 SNMP 主代理版本。

# <span id="page-5-0"></span>**SNMP** 子代理概述

英特尔® 服务器 SNMP (简单网络管理协议) 子代理是 SNMP 扩展代理, 它们提供界面和 数据库,用于检索服务器硬件信息并使用 SNMP 监控网络的服务器健康状况。

随每个 SNMP 子代理提供的管理信息库 (MIB) 文件包含 SNMP 子代理可访问的管理信息的 定义,每个定义均以独特对象标识符 (OID) 区别。 下列每个 SNMP 子代理都有其自己的 MIB 文件和 OID。 SNMP 子代理支持基于 SNMP 的访问(GET、SET 和 TRAP), 以便访 问受控服务器中的器械化组件,收集并返回管理系统请求的信息。 这些子代理插入操作系 统支持的 SNMP 主代理基础结构中,并根据 OID 指定在 MIB 中定义以进行检索和设置的 数据,响应经主代理过滤后发送到它的查询和设置。

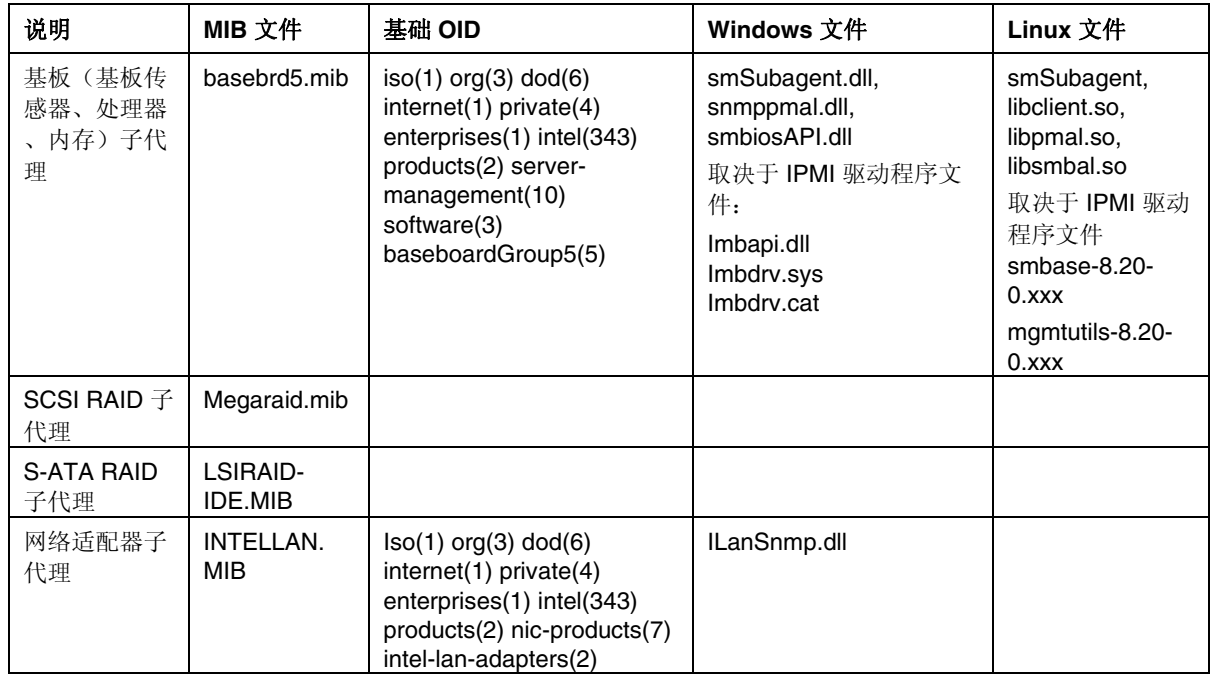

#### 表 **1**: 与 **ISM 8** 集成的 **SNMP** 子代理

对于运行 Windows 操作系统的系统,SNMP 子代理可作为动态链接库 (DLL) 实施并在注册 数据库中予以配置。 当 SNMP 主代理 (Snmp.exe) 启动时, 它会查询注册表, 然后加载和初 始化已注册 SNMP 子代理的 DLL。 SNMP 主代理将调用 DLL 入口, 以请求 MIB 查询和设 置,然后获得由子代理产生的事件。

对于 Linux 系统, SNMP 子代理可作为 rpm 软件包实施, 该子代理作为一项服务来安装、 配置和启动。 SNMP 主代理 (NET-SNMP) 通过 AgentX† 协议与子代理进行通信。

# <span id="page-6-0"></span>通用体系结构

基板 SNMP 子代理使受控服务器上的传感器、内存和处理器信息可供基于 SNMP 的管理应 用程序使用。 在 ISM 8 安装过程中选择了 SNMP 时,基板 SNMP 子代理、PMAL 和 SMBIOS 访问层函数库、以及 IPMI 驱动程序都安装到受控服务器上。 必须先安装和配置 随操作系统分发的 SNMP 主代理,然后再安装基板 SNMP 子代理。 [图 1](#page-6-1) 描述 SNMP 子代 理如何与 SNMP 主代理及平台中个各种组件形成接口。

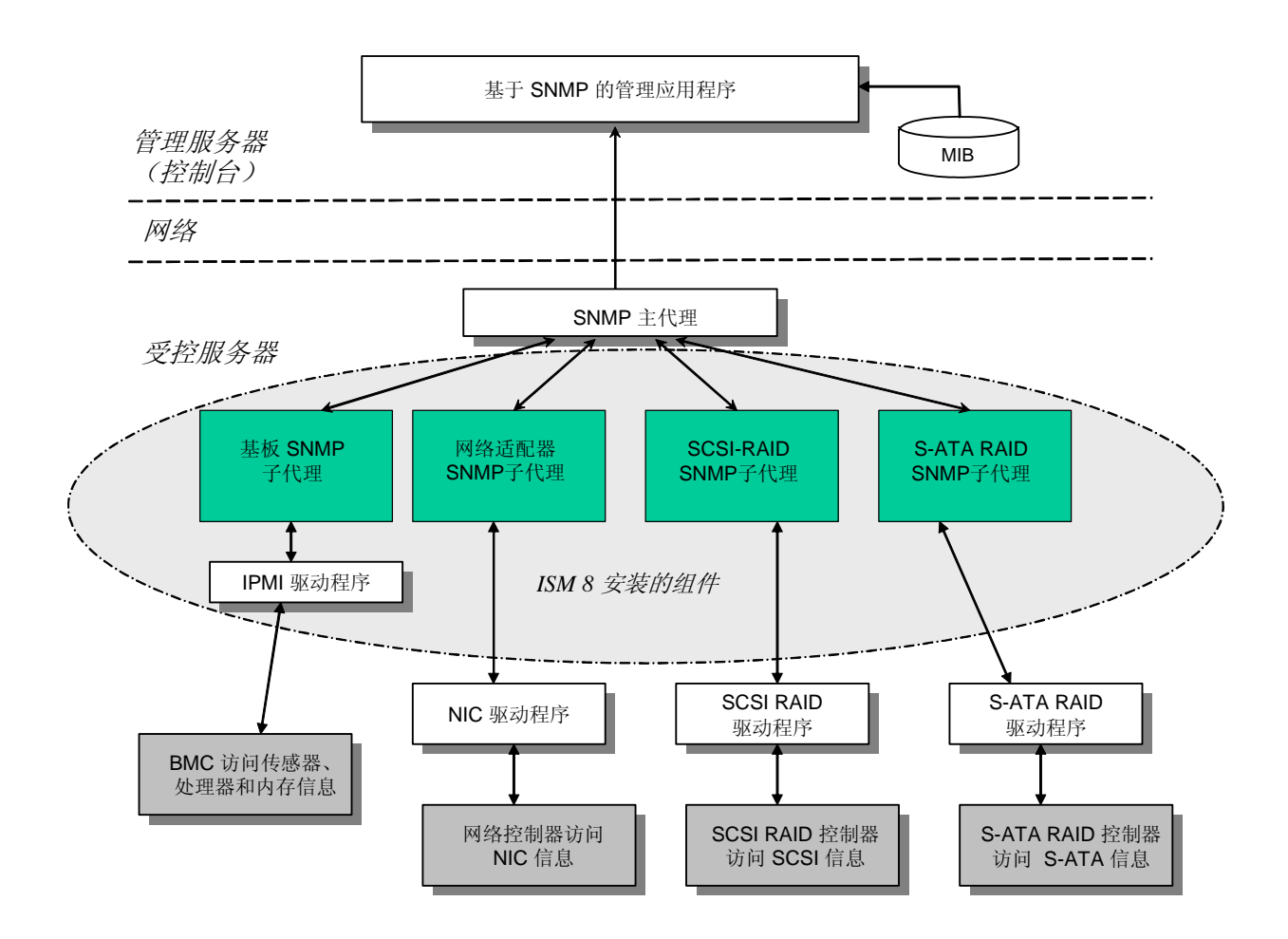

#### <span id="page-6-1"></span>图 1. **SNMP** 代理体系结构

通过网络传送到受控服务器的所有 SNMP 数据由 SNMP 主代理接收, SNMP 子代理初始化 时,它会通知 SNMP 主代理该子代理所负责的 OID 值, 这些 OID 值对应于在 MIB 中提供 的数据。 基于 SNMP 的管理控制台将使用 MIB 来确定特定属性的 OID 值, 以及是否可通 过 SNMP SET 来修改属性。 检索数据 (SNMP GET) 的请求及修改数据 (SNMP SET) 的请求 确定了与 OID 有关的属性。 SNMP 主代理会根据支持的 OID 将 SNMP 请求发送到相应的 SNMP 子代理。 SNMP 请求包含有关请求始发者的信息。 SNMP 子代理将处理该请求, 然 后将信息发回 SNMP 主代理,主代理即将信息通过网络发回基于 SNMP 的管理控制台。

# <span id="page-7-0"></span>基板 **SNMP** 子代理

基板 SNMP 子代理在第[13](#page-12-1) 页开始的章节"基板 SNMP [子代理详情"](#page-13-0)中详细叙述。

# 网络适配器 **SNMP** 子代理

这个 SNMP 子代理的 MIB 定义在从 ISM 8 光盘安装 ISM 时一起安装。 安装 NIC SNMP 子 代理后,就可使用基于 SNMP 的管理控制台来监控与 NIC MIB 有关的信息和接收与 NIC MIB 有关的陷阱。

#### 注意

在运行 *Red Hat Linux* 的系统上安装 *NIC SNMP* 代理之前,必须先安装函数库 *libstdc++ libc6.2-2.so.3*。 安装随操作系统安装光盘提供的 *compat-libstdc++-7.3-2.96.122 RPM* 包,即 可安装此函数库。

在每一种支持的平台上的网络组件的部件号列于下表。

#### 表 1**.** 板上内置适配器和支持的平台

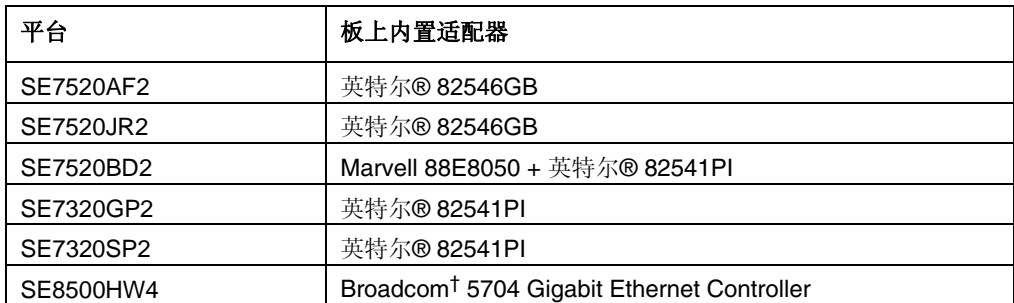

#### 注意

在这些平台上使用英特尔*®* 管理模块高级版时,管理模块上的 *NIC* 不能用 *SNMP* 子代理监 视和管理。

在服务器安装中, INTELLAN.MIB 文件复制到 [ISM\_INSTALL\_DIR]\SNMP\mibs 文件夹, 在管理员控制台安装中,该文件复制到 [ISM\_INSTALL\_DIR]\bin 文件夹。 NIC 器械的 root OID  $\frac{1}{5}$  iso(1).org(3).dod(6).internet(1).private(4).enterprises(1).intel(343) .products(2).nic-products(7).intel-lan-adapters(2)。

NIC SNMP 子代理支持 GET、SET 和 TRAP。

# <span id="page-8-0"></span>**RAID SNMP** 子代理

这些子代理提供 SNMP GET 和 TRAP 用于与 RAID 适配器和驱动程序关联的信息。

在服务器安装中, ISM 8 安装以下 MIB 文件用于 RAID 子代理:

- [ISM\_INSTALL\_DIR]\SNMP\mibs\MEGARAID.mib 此模块提供有关 LSI RAID 适配器、与 RAID 适配器关联的驱动程序以及 trap 的信息, 以报告与它们关联的事件。
- [ISM\_INSTALL\_DIR]\SNMP\mibs\LSIRAID-IDE.mib 此模块提供有关 LSI IDE/ATA 驱动程序及与它们关联的 trap 的信息。

在管理员控制台安装中,ISM 8 安装以下 MIB 文件用于 RAID 子代理:

- [ISM\_INSTALL\_DIR]\bin\MEGARAID.mib
- [ISM\_INSTALL\_DIR]\bin\LSIRAID-IDE.mib

# <span id="page-9-0"></span>安装和配置步骤

## 准备安装

安装 SNMP 子代理之前,必须按照操作系统的指示,先在受控服务器上安装和配置 SNMP 主代理。 团体名称字符串和陷阱目的地必须正确配置。 安装 SNMP 子代理后,必须将 MIB 文件复制到任何要求支持 OID 和属性信息的 SNMP 管理应用程序, 然后处理系统的 特定安装和配置信息。

#### 注意

*SNMP* 子代理旨在与第三方基于 *SNMP* 的管理客户端一起使用。 要获得安装和配置第三方 基于 *SNMP* 的管理客户端的信息,参阅您欲安装的客户端软件的文档。

#### **Linux** 系统

#### 主代理

SNMP 子代理可与包括在 Enterprise Linux 3.0 Update 4 发行中的 NET-SNMP 主代理版本包 一起运行。

#### 配置文件

由于基板 SNMP 子代理设计使用 AgentX 协议来与 Linux 中的 NET-SNMP 主代理进行通信 ,因此需要在 snmpd 的配置文件 /etc/snmp/snmpd.conf 中写入下列行(第一行为命令行)。 您必须重新启动主代理,以使对配置文件所做的更改生效。

# 这一行允许 SNMP 远程访问该子代理 rwcommunity <团体名>

# 这一行启用 agentx 主代理支持 master agentx

# 这一行启用 V2 陷阱发送 trap2sink localhost <团体名>

#### 注意

要了解启用子代理以设定阈值的信息,参阅第 [17](#page-16-1) 页上的"[为启用阈值设定而更改](#page-16-0) *Windows*  和 *[Linux snmpsa.conf](#page-16-0)* 文件"。

#### <span id="page-10-0"></span>**MIB** 文件位置

在服务器上安装 SNMP 子代理后, MIB 文件 (basebrd5.mib、INTELLAN.MIB 等) 将位于 /usr/share/snmp/mibs and /usr/local/snmpsa/mibs。 MIB 文件还可在 ISM 8 光盘的 \ism\Software\linux\32bit\snmp\mibs\. 中找到。 为在 Linux 控制台上使用 SNMPGET 之类的 NET-SNMP 实用程序来从服务器上的 SNMP 子代理检索数据, 将 MIB 文件复制到 Linux 控 制台,并从终端窗口运行命令 "export MIBS=ALL", 以使 MIB 信息提供给该实用程序。 请注意,第三方基于 SNMP 的管理客户端可能对 MIB 文件位置有特殊要求。 查阅客户端 软件文档,了解任何此类配置要求。

#### 为一个 **Linux** 服务器成功的远程安装 **Linux** 设置

如果您将安装 SNMP 子代理到运行支持的 Linux 操作系统的远程服务器,必须保证在目标 计算机上设定以下操作系统设置和用户帐户。 否则,远程安装将会失败。 参阅操作系统提 供商提供的文档,获得关于如何确认这些设置和建立用户帐户的详细信息。

#### 必须启用"文件传输协议"**(FTP)** 此设置默认为被选定。

- 1. 使用以下命令确认 FTP 是否已经启用。 对 Red Hat EL 3.0 AS chkconfig --list vsftpd
- 2. 如果 FTP 没有启用,使用以下命令将其启用: cd /usr/sbin

对 Red Hat EL 3.0 AS chkconfig vsftpd on

3. 要保证 FTP 服务已启动,进入 Red Hat > System Settings > Server Settings > Services 菜单 , 找到 vsftpd 服务, 或进入 Footprint > Programs > System > Service Configuration, 找到 wu-ftpd 服务。 选择 vsftpd 或 wu-ftpd 服务,并单击 Services configuration 中的 Restart 按钮。

#### 必须禁止 **Linux** 防火墙功能。

```
使用下列命令, 禁止 Linux 防火墙功能。
chkconfig --level 0123456 ipchains off 
chkconfig -–level 0123456 iptables off
```
#### 必须启用 **Telnet** 功能。

- 1. 使用下列命令确认 Telne 是否已经启用。 chkconfig -–list telnet
- 2. 如果 Telnet 没有启用,使用下列命令启用: chkconfig -–level 0123456 telnet on
- 3. 如果 Telnet 仍未启用, 执行如下:
- <span id="page-11-0"></span>a. cd /etc/xinetd.d
- b. 打开 telnet 文件
- c. 将命令行 disable=yes 改为 disable=no
- d. cd /etc/rc.d/init.d
- e. ./xinetd restart

#### 必须存在一个属于(或已添加的)**ftp** 组的帐号。

从管理控制台远程安装 SNMP 子代理到此服务器时, 在要求登录该服务器时使用此用户帐 户。 此用户必须是 FTP 组的成员, 但不能是 root 组 (组 #0)的成员。

#### **Windows** 系统

#### 主代理

在基于 Microsoft Windows 的系统中,您必须安装操作系统安装 CD 上提供的 SNMP 服务。 默认操作系统安装不包括该项服务,但可以在操作系统初始安装完成后添加。

在 SNMP 服务的属性设置下, "陷阱"选项卡可让用户从服务器选择陷阱目的地; 在 SNMP 服务的"属性"设置下, "安全"选项卡可让用户配置有效的团体名称及这些名称的 访问权限, 权限至少必须为读写, 以便可以使用 SNMP 子代理来配置属性。

#### 注意

要了解启用子代理以设定阈值的信息,参阅第 [17](#page-16-1) 页上的"[为启用阈值设定而更改](#page-16-0) *Windows*  和 *[Linux snmpsa.conf](#page-16-0)* 文件"。

#### **MIB** 文件位置

MIB 文件(basebrd5.mib、INTELLAN.MIB等)位于安装 SNMP 子代理的同一位置中。 默 认安装目录为 C:\Program Files\Intel\Server Manager\SNMP\mibs。 MIB 文件还可在 ISM 8 光 盘的 \ism\software\windows\32bit\snmp\mibs 中找到。 SNMP 代理的执行并不要求 MIB 文件 ,但根据 MIB 发出 SNMP GET 和 SET 命令的管理应用程序需要 MIB 文件。

## <span id="page-12-0"></span>**ISM 8** 安装框架

SNMP 子代理和伴随的 MIB 文件使用英特尔® 服务器管理 8 (ISM) 安装框架进行安装。 SNMP 子代理是自定义安装选项下的一个功能集。 其他任何 ISM 组件都不要求在受控服务 器上安装 SNMP 子代理。 ISM 安装框架支持在本地系统和在多个远程系统上安装软件。 安装程序可在 Windows 和 Linux 系统中运行。 当安装程序在 Windows 系统中运行时, Windows 和 Linux 系统都可作为远程系统来接收该软件。 当安装程序在 Linux 系统中行时 ,只支持 Linux 系统作为远程系统。

<span id="page-12-1"></span>要安装 SNMP 子代理, 从 ISM 8 光盘运行 ISM 8 安装程序, 并选择自定义安装, 然后选择 SNMP 子代理。 遵照 ISM 8 安装程序中的提示和对话框执行, 完成在目标系统上完成 SNMP 子代理的安装。 关于使用 ISM 8 安装程序以及安装逐步指导的详细信息,参阅 ISM 8 安装程序联机帮助。

<span id="page-13-0"></span>基板 SNMP 子代理比 ISM 8 安装的其他 SNMP 子代理有更多功能, 允许更多用户互动。因 此,本章全部讨论基板 SNMP 子代理。

[图 2](#page-13-1) 描述基板 SNMP 子代理如何与 SNMP 主代理及平台中的 BMC 形成接口。

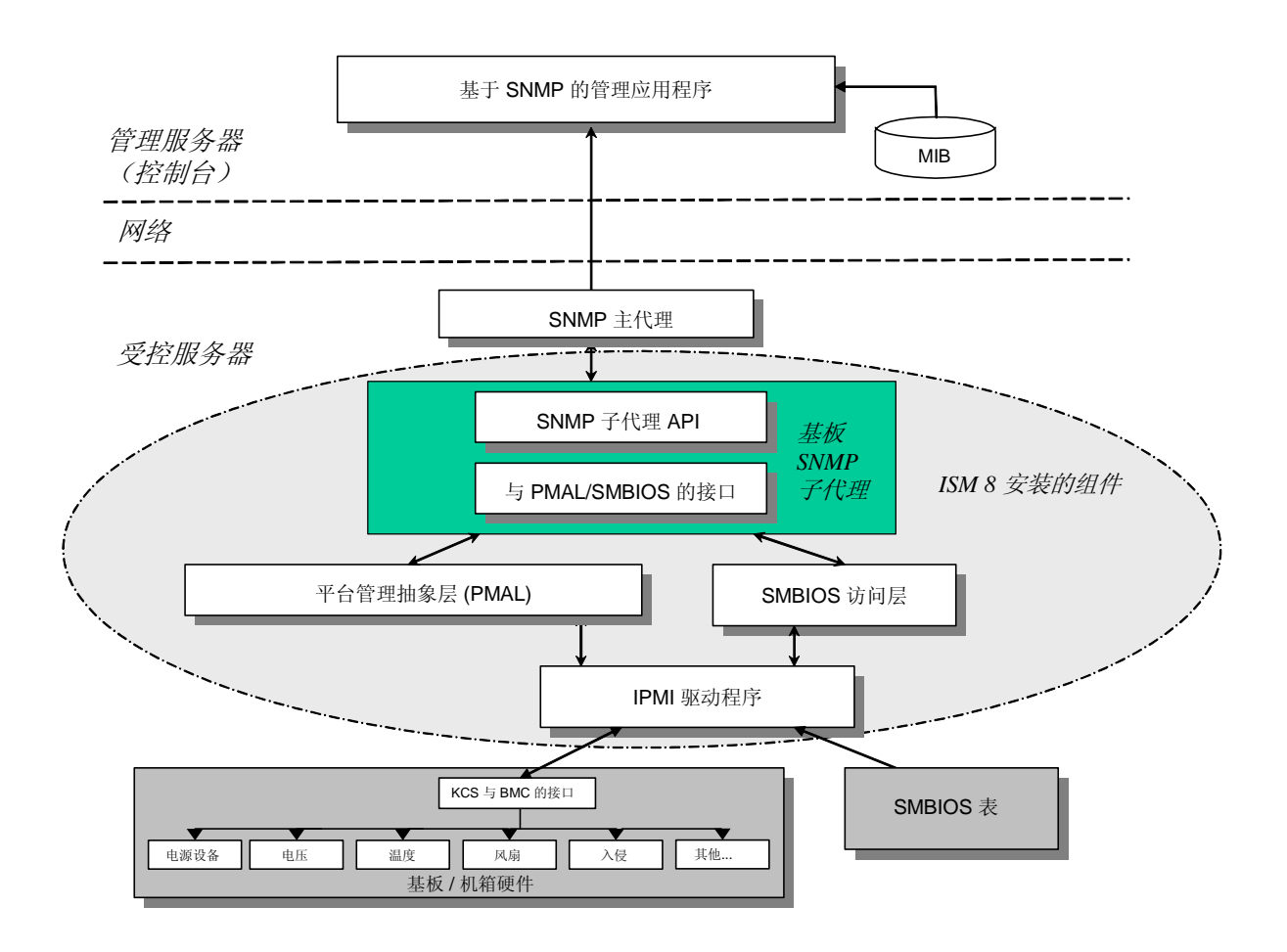

#### <span id="page-13-1"></span>图 2. 基板 **SNMP** 代理体系结构

服务器中的 SNMP 子代理有两种信息来源。 SNMP 子代理使用智能平台管理接口 (IPMI) 驱 动程序与底板管理控制器 (BMC) 进行通信。 通过 IPMI 驱动程序, SNMP 子代理可访问电 源、电压、温度传感器、冷却设备、机箱侵入传感器登组件以及系统事件日志 (SEL) 信息 , 它还可访问存储在系统管理 BIOS (SMBIOS) 表中的处理器和内存信息。

<span id="page-14-0"></span>除响应 SNMP GET 和 SNMP SET 请求外, SNMP 子代理还将生成 TRAP。 当 SNMP 子代 理的某个组件等待来自 SNMP 主代理的 SNMP 请求时, SNMP 子代理的另一个组件会监控 系统事件日志 (SEL)。 如果服务器上发生重大事件, 如温度传感器读数超过阈值或电源被 断开,这些条目将被放置到 SEL。 当检测到新的 SEL 条目时,SNMP 子代理将分析该 SEL 条目, 然后发送 SNMP TRAP 到 SNMP 主代理。 SNMP 主代理会复制并传送 SNMP TRAP 到已配置为从受控服务器接收陷阱的所有节点。 作为安装和配置 SNMP 主代理的一部分, 您必须配置陷阱接受者。

SNMP 子代理使用平台管理抽象层 (PMAL) 和 IPMI 驱动程序来访问发自 BMC 的信息, 如 有关电源、电压、温度传感器、冷却设备、机箱侵入和 SEL 的信息。 有关处理器和内存的 信息存储于 SMBIOS 表中,并可通过 IPMI 驱动程序或直接内存映射来访问。

# 基板 **SNMP** 子代理的功能

通过基本的 SNMP GET、SET 和 TRAP, SNMP 子代理提供管理服务器的以下功能:

- 访问传感器数据
- 查看和修改阈值设定
- 读取 SMBIOS 表
- 提供整体系统健康状况

#### 访问传感器数据

SNMP 子代理通过 IPMI 命令访问管理信息,受控服务器上的 BMC 会响应这些命令。 可用 的信息随平台而异。 例如,有些服务器不支持机箱侵入检测,有些服务器虽然监视个别风 扇,但不支持冗余风扇的监视。 SNMP 子代理的管理信息库 (MIB) 设计用于支持下列组件 :

- 电压
- 温度
- 系统风扇(包括冗余)
- 内存
- 处理器
- 电源(包括冗余)
- PCI 热插拔事件
- 机箱

SNMP 代理根据 SEL 事件生成事件, 提供的信息可使事件阅读者全面了解有关该事件。 事 件使用在 SNMPv2C 中指定的 NOTIFICATION-TYPE 结构。

SNMP 代理的设计可容纳全部可能的事件,虽然特定服务器平台可能并不支持所有事件。 一些服务器平台不支持固件中的某些功能, 而且,有些服务器平台没有支持某种功能的传 感器或正确的传感器类型。 有关硬件和固件所支持功能的详情,请参见服务器平台 EPS。

#### <span id="page-15-0"></span>查看和修改阈值设定

某些由 BMC 监控的传感器具有阈值,可定义正常、非临界和临界操作参数。 许多传感器阈 值可以更改。 基板 SNMP 子代理的 MIB 定义可能的阈值并指明哪些能使用 SNMP SET 命 令来更改。 SNMP 子代理配置文件 snmpsa.conf 还包括一个设置,可全域启用或禁用基板 SNMP 子代理 SET 命令。 SNMP 子代理支持更改下列传感器的阈值:

- 电压
- 温度
- 系统风扇

服务器重新引导时, 对传感器阈值的任何运行时更改都将重置回"传感器数据记录"(SDR) 文件中的值。

#### 显示系统健康状况

SNMP 子代理根据下列硬件子系统的健康状况, 提供系统健康状况("正常"、"非临界" 或"临界"):

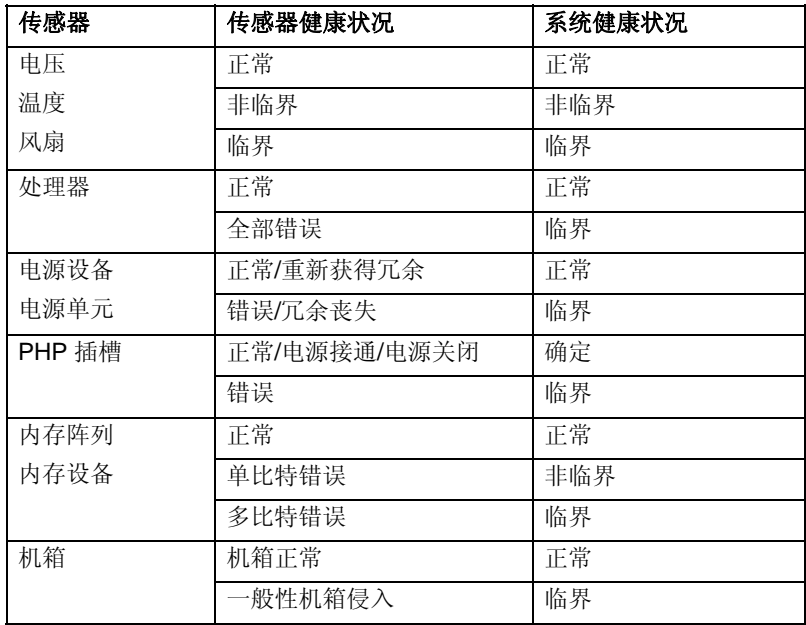

整体健康状况的变化由 SEL 事件触发,这将警告 SNMP 子代理,发生了可能影响服务器整 体健康状况的事件。

### 基板 **SNMP** 子代理配置文件

下面两节叙述基板 SNMP 子代理的配置文件。

## <span id="page-16-0"></span>**Linux** 配置文件

Linux 配置文件有两个:

- snmpd.conf 供主代理使用
- snmpsa.conf 供子代理使用

子代理安装完毕后,两个配置文件将加载到系统的 /usr/local/snmpsa/conf 路径下。 snmpd.conf 文件是一个样本配置文件,包含用于配置主代理的必要命令以便正确识别子代理 。 使用这些样本配置文件作为范例来编辑您的系统配置文件。 您也可以在 CD 的

\ism\Software\linux\32bit\snmp\baseboard\el3.0\ 目录下找到此配置文件。

### **Windows** 配置文件

Windows 配置文件有一个:

• snmpsa.conf – 供子代理使用

子代理安装完毕后,该配置文件位于系统的

\Program Files\Intel\ServerManager\SNMP。 您也可以在 CD 的

\ism\software\windows\32bit\snmp\baseboard\ 目录下找到此配置文件。 请注意,在 Windows 中, 主代理的配置通过 SNMP 服务的"属性"来处置。 参阅操作系统文档了解详情。 使用 这个样本配置文件作为范例来编辑您的系统配置文件。

### <span id="page-16-1"></span>为启用阈值设定而更改 **Windows** 和 **Linux snmpsa.conf** 文件

此外,为确保 SNMP 团体可读可写, 必须对 snmpsa.conf 文件作以下更改, 该文件的位置见 上文"Linux [配置文件](#page-16-0)"和"[Windows](#page-16-0) 配置文件"两节:

 $SetsEnabled = 1$ 

编辑 snmpsa.conf 文件后,必须重新启动 Windows 和 Linux 操作系统上的主代理和子代理。 详情请参阅第[18](#page-17-1)页的"[重新启动](#page-17-0) SNMP代理"节。

# **Linux SNMP** 命令行选项

从 Linux 命令行,可使用以下选项来控制 IPMI 子代理。

- 启动子代理: /etc/init.d/snmpsa start
- 停止子代理: /etc/init.d/snmpsa stop
- 停止并重新启动子代理: /etc/init.d/snmpsa restart
- 不加载 IPMI 驱动程序而启动子代理:: /etc/init.d/snmpsa saonly
- 返回子代理的运行状态: /etc/init.d/snmpsa status

<span id="page-17-0"></span>首次加载子代理时或服务器刚刚引导后,应使用"start"选项。 SNMP 子代理要求启动 IPMI 驱动程序。

# <span id="page-17-1"></span>重新启动 **SNMP** 代理

如果 SNMP 子代理或主代理锁定,这两个代理都必须重新启动。 取决于您的操作系统, 按 以下步骤从命令行重新启动代理。 参阅操作系统文档,了解设定在系统引导时启动服务或 守护程序的信息。

#### **Linux**

1. 输入以下命令停止子代理:

/etc/init.d/snmpsa stop

- 2. 输入以下命令重新启动主代理: /etc/rc.d/init.d/snmpd restart
- 3. 输入以下命令启动子代理: /etc/init.d/snmpsa start

### **Windows**

在 Windows 中,选择开始 **>** 控制面板 **>** 管理工具 **>** 服务,然后停止并重新启动 SNMP 服务  $\circ$ 

<span id="page-18-0"></span>您可以借助 ISM 卸装程序(Windows 或 Linux)或使用命令行(仅 Linux)卸装 SNMP 子 代理。

# 使用卸装程序(**Windows** 或 **Linux**)

卸装程序可于本地或远程运行。 它允许选择性地卸装组件中的某项功能。 启动卸装进程将 删除所有已安装的 ISM 组件, 以及 SNMP 子代理。 卸装进程停止服务或守护程序, 注销 DLL 和服务或守护程序的注册,并删除文件和文件夹。

有关使用卸装程序卸装 SNMP 和 ISM 的详情,请参见 ISM 安装程序的联机帮助系统。

# 使用命令行(仅适用于 **Linux**)

要从 Linux 命令行使用命令来卸装基板 SNMP 子代理, 执行以下步骤:

- 1. 确保您是"root"用户。
- 2. 输入下面的命令:

 rpm –e snmpsa rpm –e mgmtutils rpm –e smbase